# **OnlyOffice**

OnlyOffice and NextCloud in Docker. Both proxied by NGINX rev proxy.

- NextCloud app is on<https://nc.example.com>
- OnlyOffice app is on <https://nc.example.com/documentserver/>

## **References**

[Installing ONLYOFFICE Docs Community Edition for Debian, Ubuntu, and derivatives](https://helpcenter.onlyoffice.com/installation/docs-community-install-ubuntu.aspx)

[Using ONLYOFFICE Docs behind the proxy](https://helpcenter.onlyoffice.com/installation/docs-community-proxy.aspx)

[How to Integrate OnlyOffice with NextCloud on Ubuntu](https://www.linuxbabe.com/ubuntu/integrate-nextcloud-onlyoffice)

# **NGINX config**

Additional config lines for NextCloud virtual site config:

```
upstream docservice {
     server 192.168.64.231:3077;
}
map $http x forwarded proto $the scheme {
     default $http x forwarded proto;
      "" $scheme;
}
map $http x forwarded host $the host {
    default $http x forwarded host;
     "" $host;
}
map $http upgrade $proxy connection {
     default upgrade;
     "" close;
}
server {
     ..
     location /documentserver {
         return 302 /documentserver/;
     }
    location \sim \gamma/web-apps/(.*) {
         # rewrite \sim https://$server name$request uri? permanent;
          return 302 /documentserver/web-apps/$1$is_args$args;
```

```
 }
     location /documentserver/ {
         proxy_pass http://docservice/;
        proxy http version 1.1;
        proxy set header Upgrade $http upgrade;
        proxy set header Connection $proxy connection;
        proxy set header X-Forwarded-Host $the host/documentserver;
        proxy set header X-Forwarded-Proto $the scheme;
        proxy set header X-Forwarded-For $proxy add x forwarded for;
     }
}
```
Based on hints from: <https://github.com/ONLYOFFICE/document-server-proxy>

### **docker-compose**

<https://github.com/ONLYOFFICE/docker-onlyoffice-nextcloud> <https://hub.docker.com/r/onlyoffice/documentserver/>

OnlyOffice network in Docker is configured:

- as 'onlyoffice' node on port 80 (internal linked services network)
- as TCP:3077 on Docker host (rev proxied by NGINX)

#### **Test OnlyOffice server**

Web page should be shown on link: <https://nc.example.com/documentserver/welcome/>

### **NextCloud**

Install and enable `OnlyOffice` plugin.

Configure it as follows:

```
### Trusted domain
./occ config:system:get trusted_domains
# Put correct indexes in commands below:
./occ config:system:set trusted domains 0 - -value="nc.example.com"
# NC http port is exposed from Docker to host port 3007
./occ config:system:set trusted_domains 1 --value="host_ip:3007"
### OnlyOffice config
# OnlyOffice server URL:
```
./occ config:system:set onlyoffice DocumentServerUrl - value="https://nc.example.com/documentserver/" *# How OnlyOffice can reach NC:* ./occ config:system:set onlyoffice StorageUrl - value="http://nc.grinn-global.com/" *# NOTE; it is possible to put external URL like above, but NC can communicate directly inside private Docker network* ./occ config:system:set onlyoffice DocumentServerInternalUrl - value="https://onlyoffice/" *# And permit NC to communicate with local addresses # Without this you can got error: Error when trying to connect (Host violates local access rules)*

./occ config:system:set allow\_local\_remote\_servers --value **true** --type bool

From: <https://niziak.spox.org/wiki/> - **niziak.spox.org**

Permanent link: **<https://niziak.spox.org/wiki/sw:nextcloud:office:onlyoffice>**

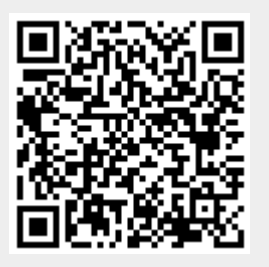

Last update: **2020/11/27 09:04**